## 工程博士研究生学位论文开题系统使用说明

⚫ 开题申请

1.流程:博士开题报告评审→学生完善开题申请信息→导师审核通过 →打印开题申请表格

(1)博士开题报告评审

进入博士开题报告评审界面,录入论文题目,点击新增按钮,逐 条维护评审专家名单,保存后点击 word 打印。

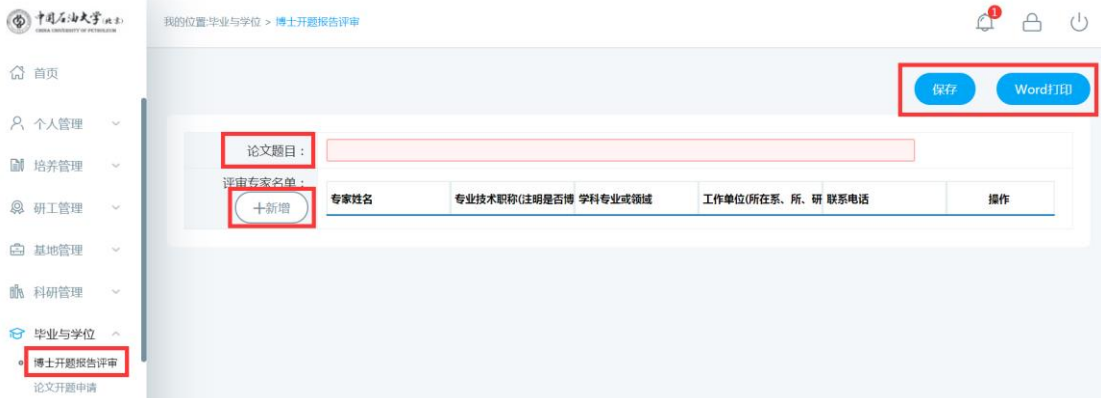

(2)开题申请

① 进入论文开题申请界面,完善开题信息(包含论文信息、论 文研究内容、论文工作安排、参加论证会专家名单等信息),保存后 提交开题申请,待导师审核通过方可打印开题申请表。

② 注意时间!!!系统中进行开题申请时需在开题报告论证会之 前进行,逾期后开题报告会时间无法填写。

⚫ 论文题目修改

1.流程:点击论文题目修改申请→完善相关信息→导师审核通过 (毕业学位管理→论文题目修改审核);

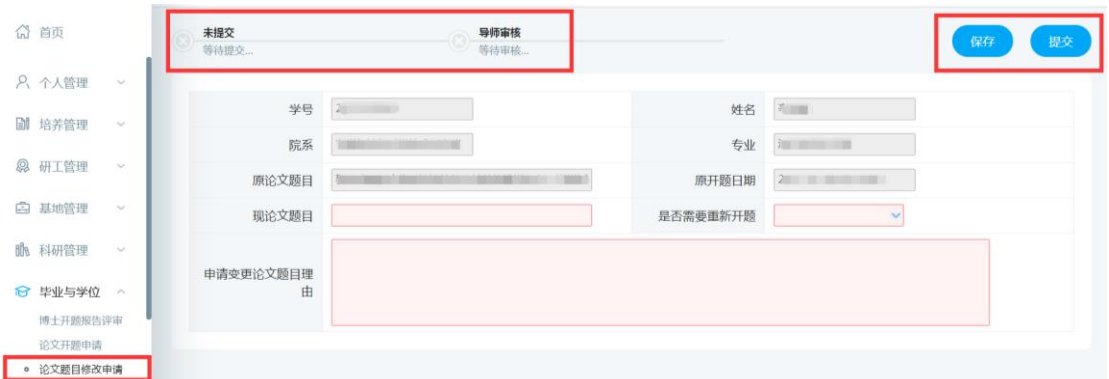

2.论文题目修改实现无纸化、线上操作,无需打印、提交、留存 纸质申请表;

3.整个论文研究过程中均可进行论文题目修改申请,申请流程为 单向,不可撤回,若误写需要修改,再次进行申请即可,申请不限次 数。